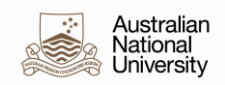

# **HRMS User Documentation**

## **Payroll Costing Analysis Approval**

**Human Resources Division**

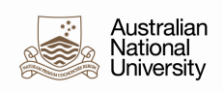

### **CONTENTS**

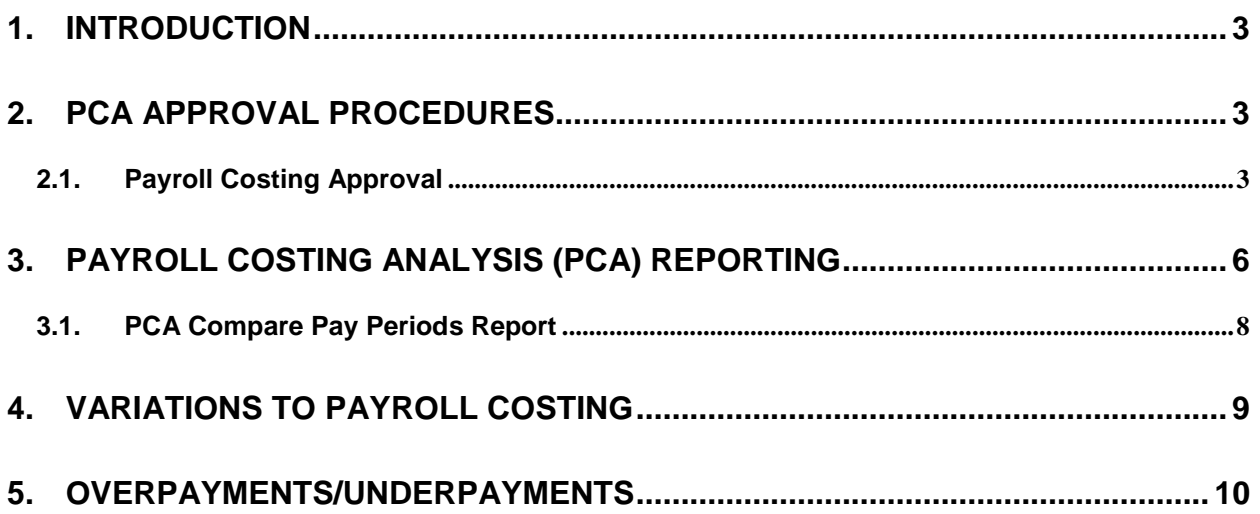

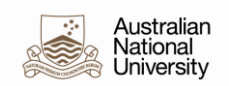

#### **1. Introduction**

The Payroll Costing Analysis (PCA) provides costing details each pay period for each payroll by cost centre and account. The PCA is used at ANU as a point of control in the payroll process so HR Practitioners (both Central and Local) can undertake HR, pay and other processes. It needs to be understood that HR Practitioners may be acting on instruction from a Delegate/Agent; nevertheless it is the Delegate/Agent's responsibility to use the PCA as an audit tool.

To support this, a PCA Approval function has been developed. Each fortnight, staff members with the appropriate ANU Delegation (HR Delegation 000193) are required to 'Approve' that pay's Amounts and the General Ledger (GL) Distribution (after the fact). The 'Approval' can be registered for a School OR Department and identifies who approved it and when. The 'Approval' is intended to indicate that the pay amounts have been checked. It is not intended to indicate if there are any errors in the amounts paid and posted to the General Ledger. Any queries regarding these should be checked in the area and if necessary, directed to central HR.

This document describes the procedures for approving the PCA, identifies some of the possible causes of under and overpayments and includes guidelines for the reporting available to support checking the PCA.

#### **2. PCA Approval Procedures**

The PCA is available the morning after the Pay and General Ledger have been finalised (normally Tuesday morning before the payday).

**Areas will have until close of business on the day after the Pay and General Ledger have been finalised to advise of any reversals or adjustments that will avoid overpayments before the pay data is transmitted to the bank.** 

**Notification of any overpayments should be sent immediately to [employment.services@anu.edu.au.](mailto:employment.services@anu.edu.au)**

Areas are expected to approve the PCA by close of business on the Friday after payday (normally the day after payday).

HR Systems audits the approval of the PCA on a regular basis and will contact Colleges and administrative areas that have not approved the PCA for any pay period. Contact is made to the College General Manager or administration manager (delegate) requesting that the PCA is approved on the ANU's HR Management System, HR and Student Administration System, as soon as possible.

A report will be provided to the Director HR, Director Finance & Business Services, and the relevant Delegate/s if an area does not respond to the audit request to approve any outstanding PCA's.

There are online inquiries and reports available for Payroll Costing Analysis. They are available for all users who have access to the Financial Manager (ANU\_HR\_FINMAN), Financial Inquirer (ANU\_HR\_FININQ) or Payroll Administrator (HR\_PAY\_ADMIN) role – see *[Section 3: Payroll Costing Analysis \(PCA\) Reporting](#page-5-0)*. Areas are recommended to use the *[PCA Compare Pay Periods Report](#page-7-0)* to compare payments made in the current pay period to those of the previous pay period as the primary source of any changes.

**An audit recommendation is that a variance of 3% is used to compare payments made between the current and previous pay period.**

#### **2.1. Payroll Costing Approval**

**Introduction:** The payroll costing for all of the Departments in your School must be approved after each pay run. The Payroll Costing Analysis (PCA) is available the morning after the Pay and General Ledger have been finalised (normally the Tuesday morning before the payday).

> Note: To approve the Payroll Costing you must have access to the Financial Manager (ANU\_HR\_FINMAN) role in HR and Student Administration System. As mentioned previously, this role is only available to employees/managers with delegation 000193

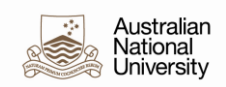

**Navigation Path:** *Global Payroll and Absence Mgmt, Time and Labor/GL Costs, Payroll Costing Approval*

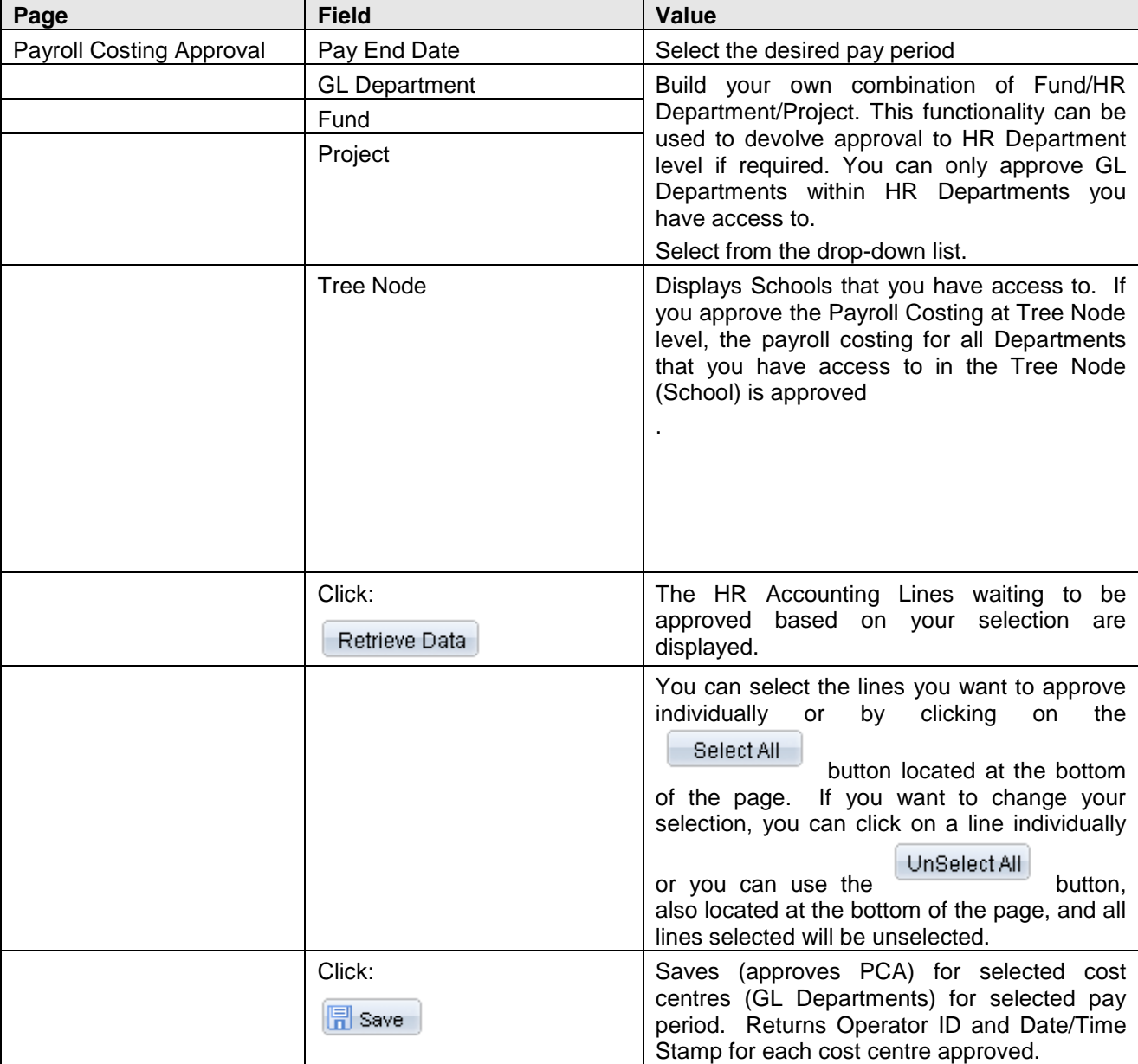

#### **Payroll Costing Approval**

*Global Payroll and Absence Mgmt, Time and Labor/GL Costs, Payroll Costing Approval*

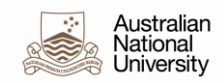

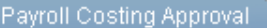

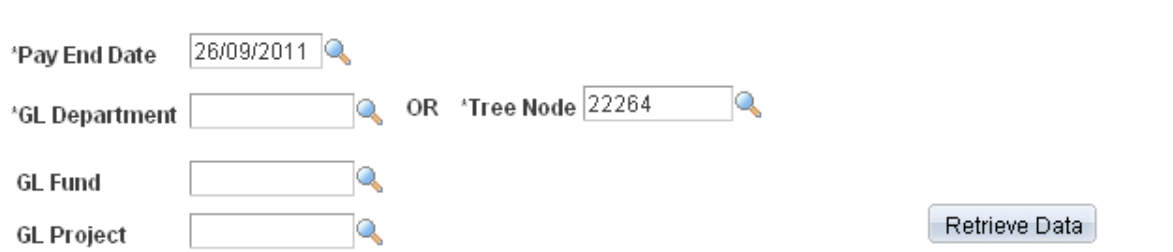

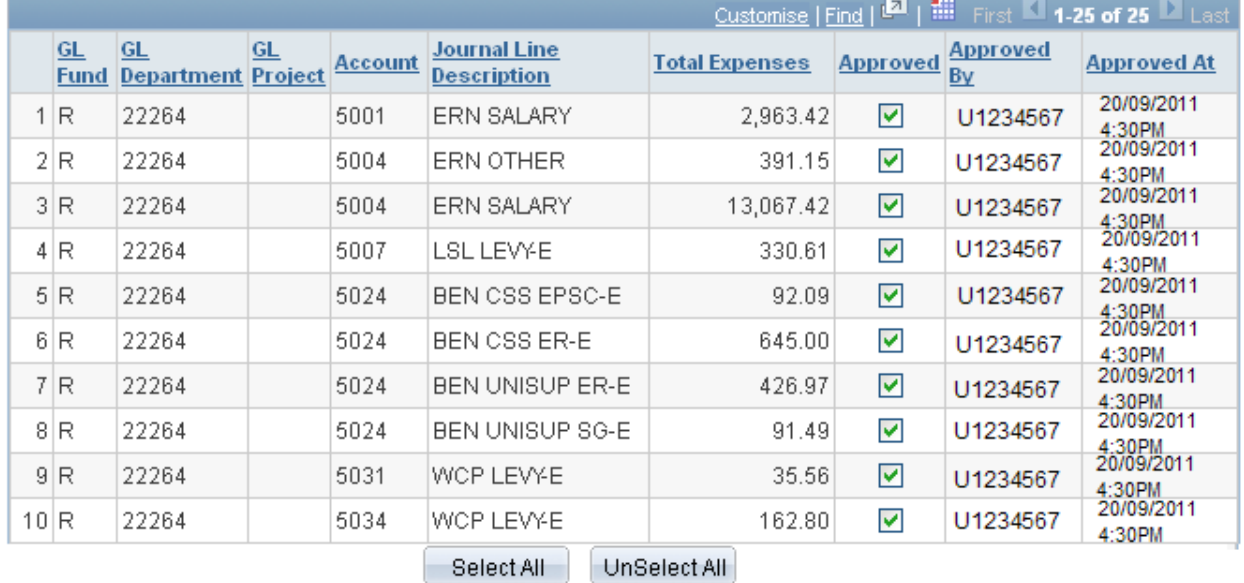

 $\boxed{\Box}$  Save

 $\boxed{\equiv}$  Notify

**2** Update/Display

Correct History

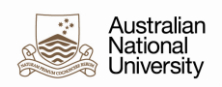

#### <span id="page-5-0"></span>**3. Payroll Costing Analysis (PCA) Reporting**

There are online inquiries and reports available for Payroll Costing Analysis. They are available for all users who have access to the Financial Manager (ANU\_HR\_FINMAN), Financial Inquirer (ANU\_HR\_FININQ) or Payroll Administrator (HR\_PAY\_ADMIN) role.

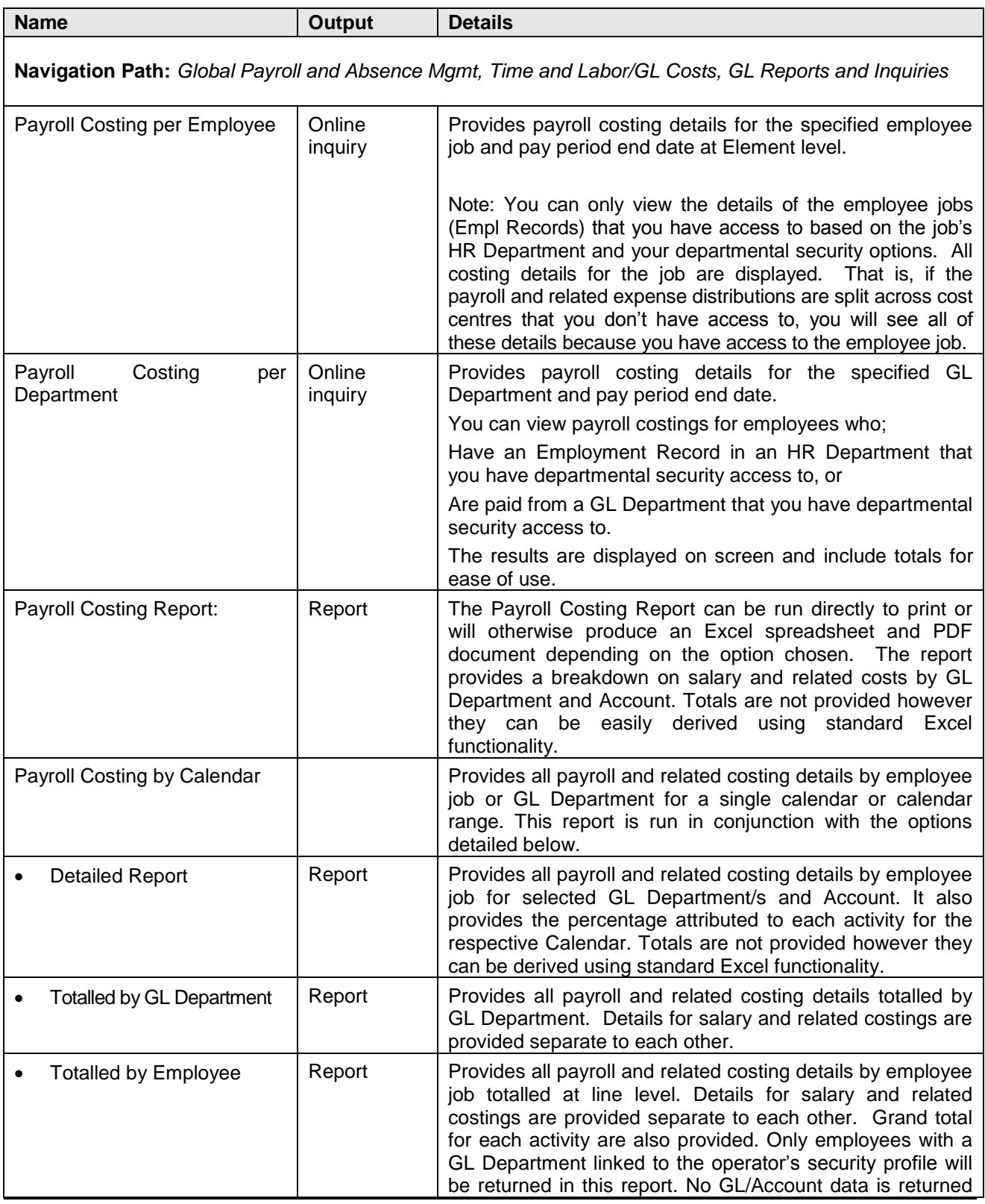

File: x:\human resources\training resources\hr training materials\2011 reviewed training

documents\updated guides 8.51 peopletools\final for publishing\payroll costing analysis approval

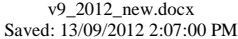

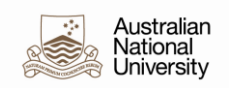

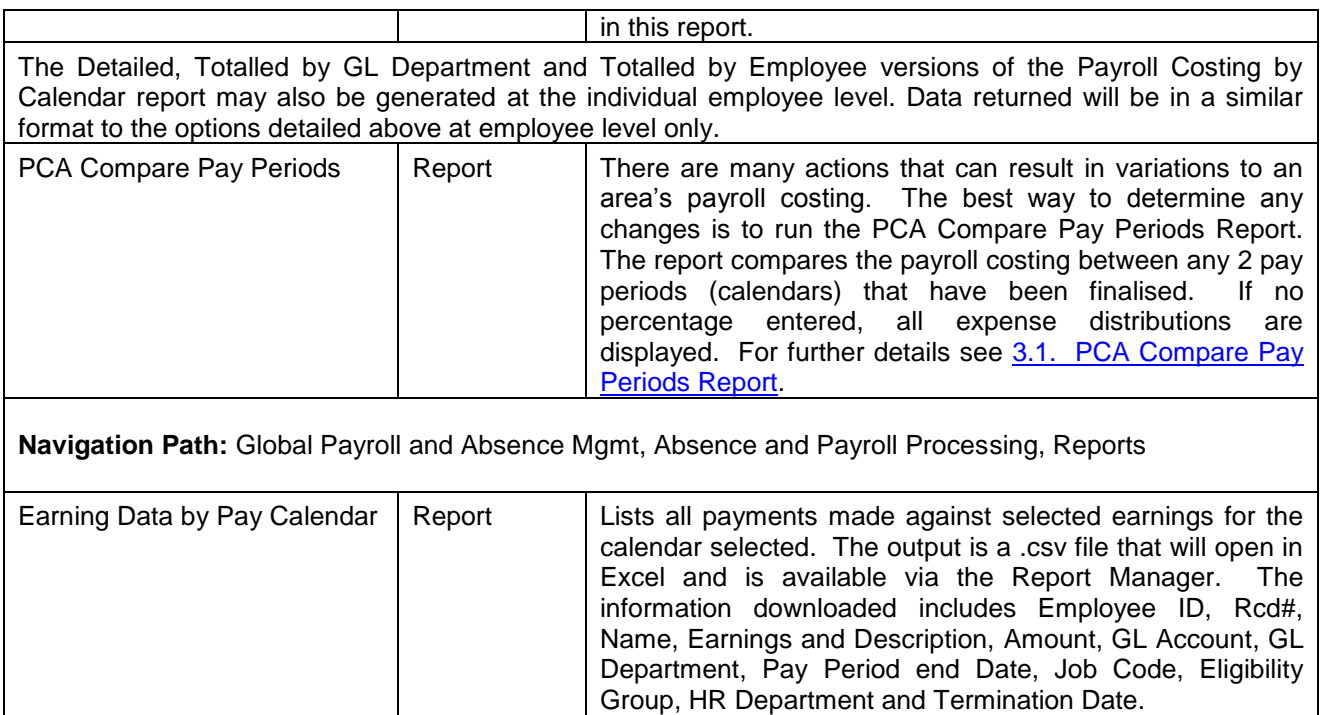

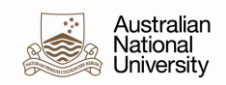

#### **3.1. PCA Compare Pay Periods Report**

<span id="page-7-0"></span>There are many actions that can result in variations to an area's payroll costing. The best way to determine any changes to an area's payroll costing is to run the PCA Compare Pay Periods Report.

**Introduction:** The PCA Compare Pay Periods report compares the payroll costing between any 2 pay periods (calendars) that have been finalised The report returns each calendar's amount where the selected variation % has been met. Data returned includes Calendar Amounts, Variation %, GL Department, GL Account, Line Description, name EmplID and Rcd. As the report returned as a CSV file data can be sorted or totalled using standard excel functionality order. The file can be found using the Report Manager.

> On-offs (new hires, transfers and terminations) can be reported by specifying a percentage greater than 99%. Please note the actual percentages are displayed when there are differences. If no amounts are paid in first pay period any variance will be 100%. If amounts are paid in both pay periods and they differ by more than the amount paid in the first pay period, the % difference may be over 100%.

#### **Navigation Path:** *Global Payroll and Absence Mgmt, Time and Labor/GL Costs, GL Reports and Inquiries, PCA Compare Pay Periods*

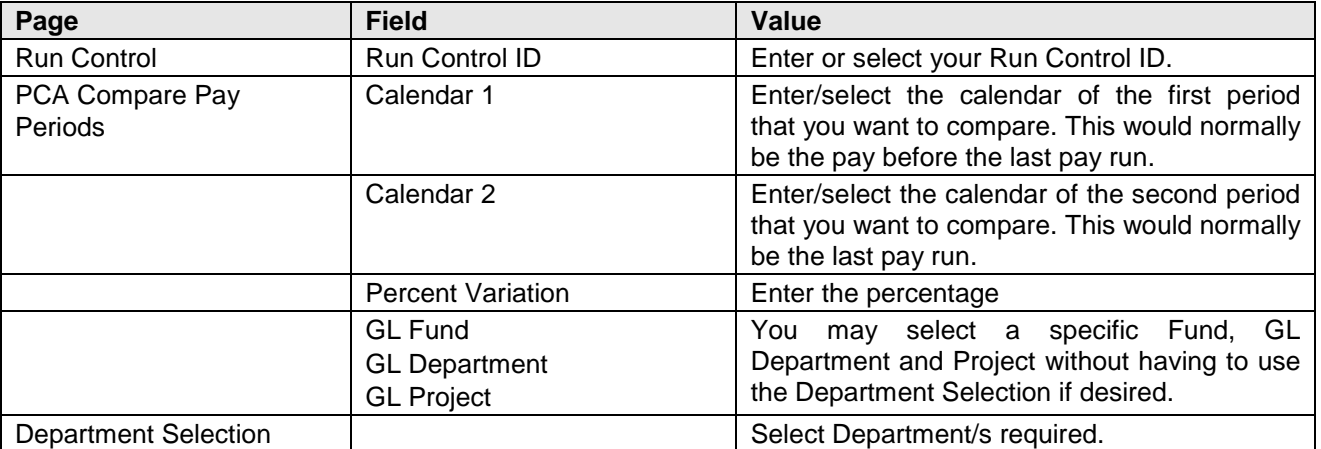

#### **PCA Compare Pay Periods**

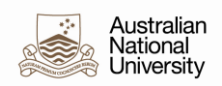

#### **4. Variations to Payroll Costing**

There are obviously many different scenarios that can result in variations to payroll costings. Some of these are listed below together with possible ways of identifying them.

Note: Running the Personnel Actions History report can identify many of the scenarios. This report allows you to use Action/Reason codes as selection parameters if required. A list of the ESP HR Action/Reason Codes is available on the web at [http://esp.anu.edu.au/humanresources/tips/action-reasonscenarios.pdf.](http://esp.anu.edu.au/humanresources/tips/action-reasonscenarios.pdf)

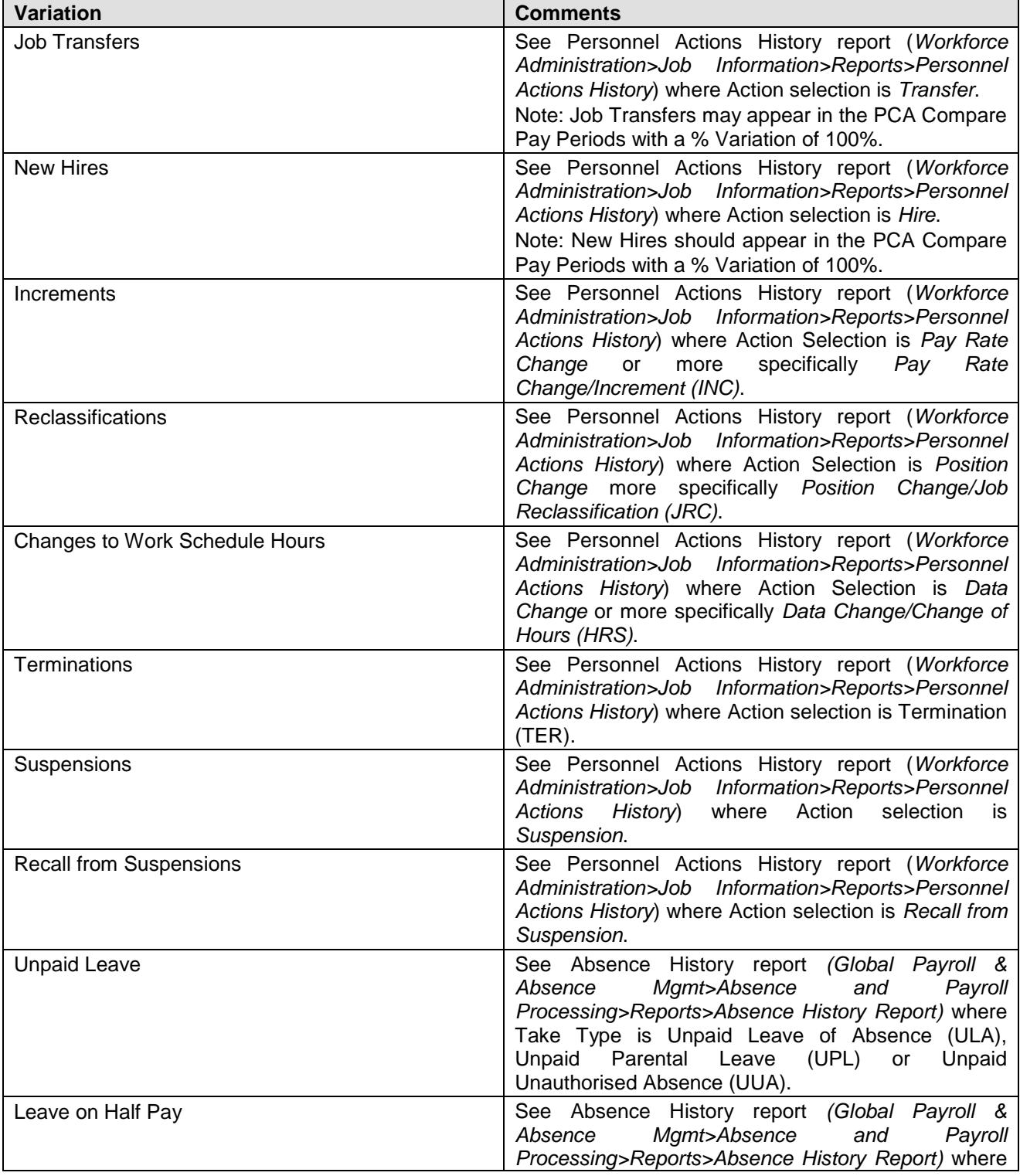

File: x:\human resources\training resources\hr training materials\2011 reviewed training

documents\updated guides 8.51 peopletools\final for publishing\payroll costing analysis approval

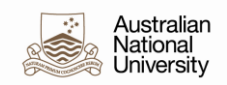

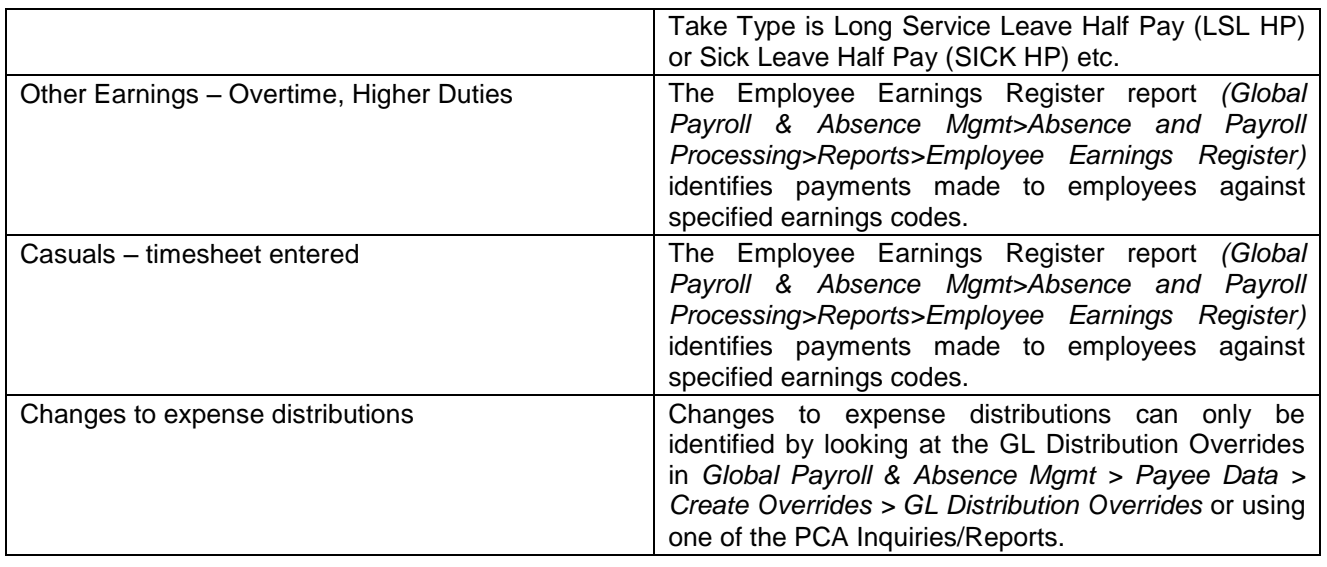

#### **5. Overpayments/Underpayments**

There are a number of possible causes for an over or under payment. While human error will always play a part in causing these scenarios, the most common cause is generally late notification of changes to an employee's situation. Listed below are some of the scenarios that can cause over/under payments. It is important that any changes that require action by Personnel Services are received by the pay media cut-off date – please see:

[http://info.anu.edu.au/hr/Salaries\\_and\\_Conditions/\\_\\_HR\\_Practitioners\\_at\\_ANU/Pay\\_Cut\\_Offs/index.asp.](http://info.anu.edu.au/hr/Salaries_and_Conditions/__HR_Practitioners_at_ANU/Pay_Cut_Offs/index.asp)

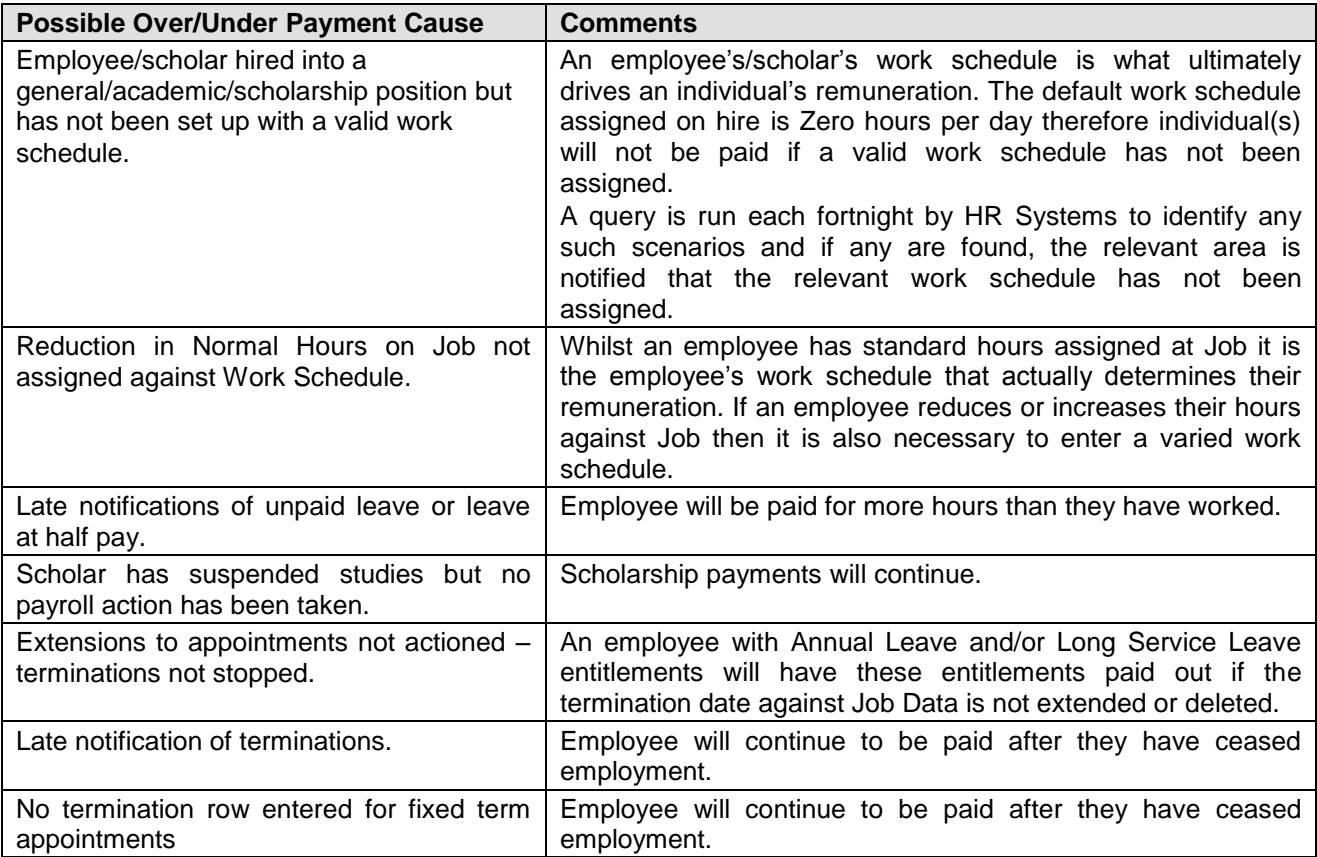